# System Plans

ESCALA Power7

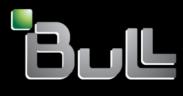

REFERENCE 86 A1 38FF 06

# **ESCALA Models Reference**

The ESCALA Power7 publications concern the following models:

References to 8236-E8C models are irrelevant.

# Hardware

February 2013

BULL CEDOC 357 AVENUE PATTON B.P.20845 49008 ANGERS CEDEX 01 FRANCE The following copyright notice protects this book under Copyright laws which prohibit such actions as, but not limited to, copying, distributing, modifying, and making derivative works.

Copyright © Bull SAS 2013

Printed in France

## Trademarks and Acknowledgements

We acknowledge the rights of the proprietors of the trademarks mentioned in this manual.

All brand names and software and hardware product names are subject to trademark and/or patent protection.

Quoting of brand and product names is for information purposes only and does not represent trademark misuse.

The information in this document is subject to change without notice. Bull will not be liable for errors contained herein, or for incidental or consequential damages in connection with the use of this material.

# Contents

| System plans                                            |  |  |  |  |  |  |  |  | . 1  |
|---------------------------------------------------------|--|--|--|--|--|--|--|--|------|
| What's new in System plans                              |  |  |  |  |  |  |  |  | . 1  |
| System plans on the HMC                                 |  |  |  |  |  |  |  |  | . 2  |
| Creating a system plan by using the HMC                 |  |  |  |  |  |  |  |  | . 5  |
| Requirements for creating a system plan on the HMC      |  |  |  |  |  |  |  |  | . 7  |
| Optimizing data when creating a system plan on the HMC. |  |  |  |  |  |  |  |  | . 8  |
| Inventory gathering process on the HMC                  |  |  |  |  |  |  |  |  | . 8  |
| Hardware discovery process on the HMC                   |  |  |  |  |  |  |  |  | . 10 |
| Tips for maximizing data in a system plan on the HMC    |  |  |  |  |  |  |  |  | . 13 |
| Troubleshooting system plan creation for the HMC        |  |  |  |  |  |  |  |  | . 13 |
| Importing a system plan into an HMC                     |  |  |  |  |  |  |  |  | . 14 |
| Deploying a system plan by using the HMC                |  |  |  |  |  |  |  |  | . 17 |
| Requirements for deploying a system plan on the HMC .   |  |  |  |  |  |  |  |  |      |
| System plan validation for the HMC                      |  |  |  |  |  |  |  |  | . 20 |
| Hardware validation on the HMC                          |  |  |  |  |  |  |  |  | . 20 |
| Partition validation on the HMC                         |  |  |  |  |  |  |  |  | . 21 |
| Troubleshooting system plan deployment for an HMC       |  |  |  |  |  |  |  |  | . 22 |
| Exporting a system plan from an HMC                     |  |  |  |  |  |  |  |  | . 22 |
| Viewing a system plan on an HMC                         |  |  |  |  |  |  |  |  | . 24 |
| Deleting a system plan from an HMC                      |  |  |  |  |  |  |  |  | . 25 |
|                                                         |  |  |  |  |  |  |  |  |      |
| Notices                                                 |  |  |  |  |  |  |  |  | 27   |
| Trademarks                                              |  |  |  |  |  |  |  |  | . 28 |
| Terms and conditions                                    |  |  |  |  |  |  |  |  | . 28 |
|                                                         |  |  |  |  |  |  |  |  |      |

# System plans

A *system plan* is a specification of the hardware and the logical partitions contained in one or more systems. You can use system plans in a number of ways that are useful for managing your system.

For example, you can use a system plan to create a record of hardware and logical partition configuration data for a system, to create a set of system specifications for ordering a system, or to deploy logical partitions to a system. A system plan is stored in a *system-plan file*, which has a file suffix of .sysplan. A system-plan file can contain more than one system plan, although multiple plans in a single file are not common. After you create a system plan, you also can view, delete, and export the system plan.

System plans have a number of valuable uses. For example, you can use system plans to accomplish the following goals:

- You can create a system plan as a means of capturing up-to-date system documentation. The system plan provides a record of the hardware and logical partition configuration of the managed system at a given time.
- You can use a system plan that you create for system documentation as part of your disaster recovery planning. On the Hardware Management Console (HMC) or the Systems Director Management Console (SDMC), you can export the system-plan file to an off-site location or to removable media for off-site storage so that you have the system documentation that you need available if you must recover a managed system.

**Note:** Although the system plan contains a large amount of system configuration information, it does not contain all the configuration information for a system. Consequently, the system plan is not intended to provide complete system documentation.

- You can use system plans as audit records to track system hardware resources for accounting and accountability purposes by exporting the information in them to a spreadsheet.
- You can use system plans to help you plan new workloads that require additional system and hardware resources. You can use a system plan, along with appropriate capacity planning information, to make decisions about whether your current system can handle a new workload.
- You can create a system plan based on one managed system and deploy the system plan on another system to more quickly and easily create logical partitions on that system.

You can create a system plan by using one of the following methods:

- HMC: You can create a system plan that documents the configuration of a system that is managed by the HMC.
- SDMC: You can create a system plan that documents the configuration of a system that is managed by the SDMC.

#### **Related information**:

System plans on the SDMC

## What's new in System plans

Read about new or significantly changed information for system plans since the previous update of this topic collection.

## May 2011

The following updates have been made to the content:

- The SDMC can be used to manage systems servers. You can use the SDMC to manage AIX<sup>®</sup> and Linux logical partitions on systems servers. The following information is new or updated for system plans on the SDMC:
  - "System plans" on page 1
  - "System plans on the HMC"
  - "Creating a system plan by using the HMC" on page 5
  - "Importing a system plan into an HMC" on page 14
  - "Deploying a system plan by using the HMC" on page 17
  - "Exporting a system plan from an HMC" on page 22
  - "Viewing a system plan on an HMC" on page 24
  - "Deleting a system plan from an HMC" on page 25

## February 2010

- Added information for systems servers that contain the POWER7<sup>®</sup> processor.
  - The February 2010 version of the SPT, and later versions, no longer support the ability to plan Virtual I/O Server (VIOS) provisioning or operating environment installation on POWER7 managed systems.
  - The HMC Version 7 Release 7.1, and later, no longer supports the ability to create system plans that contain VIOS provisioning or operating environment information on POWER7 managed systems. Also, you can no longer deploy VIOS provisioning or install operating environments by using a system plan on the HMC for POWER7 managed systems.
  - The Integrated Virtualization Manager (IVM) Version 2.1.2 with Fix Pack 22.1 and Service Pack 1, and later, no longer supports system plans on POWER7 managed systems.

## System plans on the HMC

You can use system plans with the Hardware Management Console (HMC) to perform a number of high-level system management tasks.

You can use system plans with the HMC to accomplish the following goals:

- You can deploy a system plan that you create based on one system that an HMC manages to other systems that the HMC manages with identical hardware as in the system plan. Any internal drive bays and external SCSI cables also must be cabled in an identical manner on the target system. In this way, you can rapidly configure and use other, similar systems in your business.
- You can export a system plan from one HMC to another HMC and use it to deploy the system plan to other systems that the target HMC manages with identical hardware, and identical cabling, as that in the system plan. In this case and the previous case, you can use the system plan to create logical partitions on new managed systems that do not already have logical partitions created on them.

To create logical partitions from a system plan, you must first complete the following tasks:

- 1. Create the system plan.
- 2. Import the system plan (when necessary).
- **3**. If you are deploying a system plan that you created by using the HMC, verify that the hardware and cabling on the target system is identical to the hardware and cabling on the source system.
- 4. Deploy the system plan.

After you create a system plan, you also can view, delete, and export the system plan. The following table provides a complete overview of system plan tasks.

Table 1. Overview of the tasks for system plans

| Task                   | Overview                                                                                                    |
|------------------------|----------------------------------------------------------------------------------------------------|
| Create a system plan   | You can create system plans by using any of the following methods:                                                                                                    |
|                        | Hardware Management Console (HMC) web-user interface                                                                                                    |
|                        | You can use the HMC to create a system plan based on the configuration of one managed system and then use the HMC to deploy that plan to another managed system. Based on the logical partition configuration in the system plan, the HMC creates logical partitions on the managed system to which it deploys the system plan.                                                                                                    |
|                        | HMC command-line interface                                                                                                    |
|                        | You can use the <b>mksysplan</b> command to create a system plan. After the system plan is created, you can also use the command-line interface to deploy that plan to a managed system. Based on the logical partition configuration in the system plan, the HMC creates logical partitions on the managed system to which it deploys the system plan.                                                                                                    |
|                        | Systems Director Management Console (SDMC) web-user interface                                                                                                    |
|                        | You can use the SDMC web-user interface to create a system plan.                                                                                                    |
|                        | SDMC command-line interface                                                                                                    |
|                        | You can use the <b>mksysplan</b> command from the SDMC command-line interface to create a system plan.                                                                                                    |
| Import the system plan | Before you can use a system plan to create logical partitions, the system-plan file must<br>exist on the HMC that manages the managed system to which you want to deploy the<br>system plan. If the system-plan file does not exist on the HMC, you must import the file<br>into the HMC. You can use the HMC web-user interface to import the file into the HMC<br>from one of the following sources:                                                                                                    |
|                        | • Upload the system-plan file from the remote console (the computer from which you remotely access the HMC)                                                                                                    |
|                        | • Copy the system-plan file to media (optical disc or USB drive), insert the media into the HMC, and import the file from the media.                                                                                                    |
|                        | • Download the system-plan file from a remote FTP site.                                                                                                    |
|                        | After you import the system-plan file into an HMC, you can deploy the system plan within that file to other systems that the HMC manages.                                                                                                    |
|                        | <b>Note:</b> You can also import a system plan by using any of the following methods:                                                                                                    |
|                        | • Run the <b>cpsysplan</b> command from the HMC command-line interface.                                                                                                    |
|                        | • Run the <b>cpsysplan</b> command from the SDMC command-line interface.                                                                                                    |
|                        | • Use the SDMC web-user interface.                                                                                                    |
| Deploy the system plan | You can choose to deploy a system plan in stages, with some logical partitions being created in one stage, and other logical partitions being created in later stages. However, you cannot deploy a system plan to a managed system if the managed system has logical partitions that are not also in the system plan. If you change resource allocations on logical partitions that you have already deployed in one stage, make the same changes in the system plan by using the SPT. The system plan can only then be validated successfully when you deploy additional logical partitions in later stages.                           |
|                        | When you deploy a system plan by using the HMC web-user interface, the HMC validates the system plan. The managed system on which you deploy a system plan must have hardware, including any internal drive bay cabling and external SCSI cabling, that is identical to the hardware in the system plan. The HMC deploys a system plan to a managed system only if the system plan level is supported by the HMC, the format of the system plan is valid, and the hardware and each existing logical partition on the managed system passes validation.<br>Note: You can also deploy a system plan by using the SDMC web-user interface. |

Table 1. Overview of the tasks for system plans (continued)

| Task                   | Overview                                                                                                    |
|------------------------|----------------------------------------------------------------------------------------------------|
| Export the system plan | You can use the HMC web-user interface to export a system-plan file from the HMC to one of the following locations:                                                                                                    |
|                        | • Save the system-plan file to the remote console (the computer from which you remotely access the HMC).                                                                                                    |
|                        | • Export the system-plan file to media that is mounted to the HMC (such as optical discs or USB drives).                                                                                                    |
|                        | • Export the system-plan file to a remote FTP site.                                                                                                    |
|                        | <ul> <li>Note: You can also export a system plan by using any of the following methods:</li> <li>Run the cpsysplan command from the HMC command-line interface.</li> <li>Run the cpsysplan command from the SDMC command-line interface.</li> </ul>                                                                                                    |
|                        | Use the SDMC web-user interface.                                                                                                    |
| View the system plan   | You can look at the contents of a system-plan file in the HMC by using the System Plan<br>Viewer that is integrated with the HMC. The System Plan Viewer uses a navigation tree<br>and tables to display the information in the system-plan file. It includes features such as<br>dynamic table-column sorting and displaying EADS boundary lines. You can open a<br>system plan in the System Plan Viewer, either by using the View System Plan task or by<br>clicking the name of a system plan. When you start the System Plan Viewer, you must<br>enter your HMC user ID and password before you can view the system plan.<br><b>Notes:</b> |
|                        | • You can also view a system plan by using the SDMC web-user interface.                                                                                                    |
| Print the system plan  | You can use the System Plan Viewer to print a system plan that you have open in the Viewer. You can print all of the system plan or a portion of the system plan, depending on the current view of the system plan. To print the current view of the system plan, click <b>Print</b> in the Actions pane of the System Plan Viewer.                                                                                                    |
| Delete the system plan | You can delete unnecessary system plans from your HMC.<br><b>Note:</b> You can also delete a system plan by using the SDMC web-user interface.                                                                                                    |

#### Related concepts:

"System plan validation for the HMC" on page 20

You deploy a system plan to a system that is managed by a Hardware Management Console (HMC) managed system by using the System Plan Deployment Wizard. The wizard validates the information in the system plan against the configuration of the managed system before beginning the deployment process.

"Optimizing data when creating a system plan on the HMC" on page 8

The quantity and quality of hardware information that the HMC can capture in a new system plan varies based on your version of the HMC and the operating environment of the logical partition for which you are capturing information.

#### Related tasks:

"Creating a system plan by using the HMC"

You can use the Hardware Management Console (HMC) to create a system plan, based on an existing system configuration, and then deploy that system plan to other managed systems.

"Deleting a system plan from an HMC" on page 25

Removing a system plan from the Hardware Management Console (HMC) does not undo any partition or hardware configuration changes that occurred if the specified system plan was deployed on a managed system.

"Deploying a system plan by using the HMC" on page 17

You can use the Hardware Management Console (HMC) to deploy all or part of a system plan to a managed system.

"Exporting a system plan from an HMC" on page 22

You can export a system-plan file from a Hardware Management Console (HMC) to various types of media, to a remote FTP site, or to the computer from which you remotely access the HMC.

"Importing a system plan into an HMC" on page 14

You can import a system-plan file into a Hardware Management Console (HMC) from various types of media, a remote FTP site, or the computer from which you remotely access the HMC. You can then deploy the imported system plan to a system that the HMC manages.

"Viewing a system plan on an HMC" on page 24

You can use the System Plan Viewer on the Hardware Management Console (HMC) to view a system plan.

#### **Related information**:

E Creating a system plan by using the SDMC

Deleting a system plan from an SDMC

Deploying a system plan by using the SDMC

Exporting a system plan from an SDMC

Importing a system plan into an SDMC

Viewing a system plan on an SDMC

## Creating a system plan by using the HMC

You can use the Hardware Management Console (HMC) to create a system plan, based on an existing system configuration, and then deploy that system plan to other managed systems.

## Before you begin

When you create a system plan on the HMC, you can deploy the resulting system plan to create identical logical partition configurations on managed systems with identical hardware. The system plan contains specifications for the logical partitions and partition profiles of the managed system that you used as the basis of creating the system plan.

The new system plan also can contain hardware information that the HMC is able to obtain from the selected managed system. However, the amount of hardware information that the HMC can capture for the new system plan varies based on the method that the HMC uses to gather the hardware information.

**Note:** When you use the HMC V7R7.1.0, or later, on POWER7 processor-based servers, system plans that are created by using the HMC do not include Virtual I/O Server (VIOS) provisioning information.

The HMC can potentially use two methods: inventory gathering and hardware discovery. For example, when using hardware discovery, the HMC can detect information about hardware that is unassigned to a partition or that is assigned to an inactive partition.

Ensure that you meet the requirements for using either or both of the inventory gathering and hardware discovery methods before you create your system plan. See System plan creation requirements for more information.

## About this task

To create a system plan by using the Hardware Management Console, complete the following steps:

## Procedure

- 1. In the navigation area, select System Plans. The System Plans page opens.
- 2. In the Tasks area, select Create System Plan. The Create System Plan window opens.
- 3. Select the managed system that you want to use as the basis for the new system plan.
- 4. Enter a name and description for the new system plan.
- 5. Optional: Select whether you want to retrieve inactive and unallocated hardware resources. This option appears only if the managed system is capable of hardware discovery, and the option is selected by default.

**Note:** If you do not select the **Retrieve inactive and unallocated hardware resources** option, the HMC does not perform a new hardware discovery, but instead uses the data in the inventory cache on the system. The HMC still performs inventory gathering and retrieves hardware information for any active logical partitions on the managed server. The resulting new system plan contains hardware information from the inventory-gathering process and hardware information from the hardware inventory cache on the system.

- 6. Optional: Select whether you want to view the system plan immediately after the HMC creates it.
- 7. Click Create.

## Results

Now that you have a new system plan, you can export the system plan, import it onto another managed system, and deploy the system plan to that managed system.

## What to do next

**Note:** As an alternative to the HMC web-user interface, you can use the following methods to create a system plan based on the configuration of an existing managed system:

- Run the **mksysplan** command from the HMC command-line interface.
- Run the **mksysplan** command from the Systems Director Management Console (SDMC) command-line interface.
- Use the SDMC web-user interface.

### **Related concepts:**

"System plans on the HMC" on page 2

You can use system plans with the Hardware Management Console (HMC) to perform a number of high-level system management tasks.

"Optimizing data when creating a system plan on the HMC" on page 8

The quantity and quality of hardware information that the HMC can capture in a new system plan varies based on your version of the HMC and the operating environment of the logical partition for which you are capturing information.

#### Related tasks:

"Deleting a system plan from an HMC" on page 25

Removing a system plan from the Hardware Management Console (HMC) does not undo any partition or hardware configuration changes that occurred if the specified system plan was deployed on a managed system.

"Deploying a system plan by using the HMC" on page 17 You can use the Hardware Management Console (HMC) to deploy all or part of a system plan to a managed system.

"Exporting a system plan from an HMC" on page 22

You can export a system-plan file from a Hardware Management Console (HMC) to various types of media, to a remote FTP site, or to the computer from which you remotely access the HMC.

"Importing a system plan into an HMC" on page 14

You can import a system-plan file into a Hardware Management Console (HMC) from various types of media, a remote FTP site, or the computer from which you remotely access the HMC. You can then deploy the imported system plan to a system that the HMC manages.

"Viewing a system plan on an HMC" on page 24

You can use the System Plan Viewer on the Hardware Management Console (HMC) to view a system plan.

#### Related information:

➡ Managing HMC users and tasks

E Creating a system plan by using the SDMC

## Requirements for creating a system plan on the HMC

To use the Hardware Management Console (HMC) to create a system plan successfully, you need to ensure that your system meets a number of prerequisite conditions.

A system plan that you create by using HMC V7.3.3, or later, contains hardware information that the HMC is able to obtain from the selected managed system. However, the amount of hardware information that the HMC can capture for the new system plan varies based on the method that the HMC uses to gather the hardware information.

The HMC can potentially use two methods: inventory gathering and hardware discovery. For example, when using hardware discovery, the HMC can detect information about hardware that is unassigned to a partition or that is assigned to an inactive partition.

To create a system plan successfully, you need to ensure that your system meets the following requirements:

- · Requirements for inventory gathering on the HMC
- · Requirements for hardware discovery on the HMC

If you meet all requirements and system plan creation is failing with a specific type of problem or you are not capturing the type of information that you are expecting to capture, see Troubleshooting system plan creation for the HMC to determine the possible nature of the problem and potential actions that you can take to resolve it.

#### Related concepts:

"Troubleshooting system plan creation for the HMC" on page 13

Use this information to help resolve problems that you might encounter when creating a system plan with the Hardware Management Console (HMC) Version 7 Release 3.3, and later.

## Optimizing data when creating a system plan on the HMC

The quantity and quality of hardware information that the HMC can capture in a new system plan varies based on your version of the HMC and the operating environment of the logical partition for which you are capturing information.

The following factors affect the quantity of hardware information in a system plan that you create:

• Type and level of management tool. You can capture most of the data when using an HMC Version 7 Release 3.2, or later, because these versions of the HMC have two methods that they can use to gather hardware information. Earlier versions of the HMC do not have the same capabilities and provide less detailed information.

Depending on the code level of your HMC, the HMC can use different methods to capture data about the hardware on your system, as the following table describes.

| Method                      | HMC availability                     | Information captured                                                                                                    |
|-----------------------------|--------------------------------------|----------------------------------------------------------------------------------------------------|
| Inventory gathering         | HMC Version 7 Release 3.0, and later | Hardware assigned to active logical partitions                                                                                                    |
| Hardware discovery          | HMC Version 7 Release 3.2, and later | Hardware assigned to inactive logical<br>partitions or hardware that is not<br>assigned to a logical partition                                                                                                    |
| Enhanced hardware discovery | HMC Version 7 Release 3.3, and later | Hardware assigned to inactive logical<br>partitions or hardware that is not<br>assigned to a logical partition<br>The information captured also<br>includes SCSI disk drives on<br>POWER6 <sup>®</sup> processor-based servers,<br>and later, . |

Table 2. Hardware information captured in a system plan based on available collection methods

#### Related concepts:

"System plans on the HMC" on page 2

You can use system plans with the Hardware Management Console (HMC) to perform a number of high-level system management tasks.

#### Related tasks:

"Creating a system plan by using the HMC" on page 5 You can use the Hardware Management Console (HMC) to create a system plan, based on an existing system configuration, and then deploy that system plan to other managed systems.

#### Inventory gathering process on the HMC:

The HMC always performs inventory gathering to capture detailed information for hardware that is assigned to an active logical partition.

The inventory gathering process can capture information for PCI cards and disk-drive configuration information for an active logical partition and record this information in your system plan. However, the process also extends the time it takes to create a system plan by several minutes.

The following figure shows how inventory gathering works.

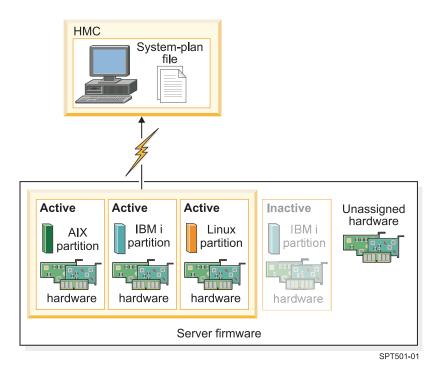

In this figure, the information about the active AIX, and Linux partitions is collected and placed in a system-plan file on the HMC. The process does not collect information about the hardware assigned to the inactive partition and the hardware that is not assigned to a partition.

#### Requirements for inventory gathering on the HMC:

By meeting the requirements for using the inventory gathering process, you can enhance the quality and quantity of data that you collect in the system plans that you create on the Hardware Management Console (HMC).

To maximize the amount and type of hardware information that the inventory gathering process is able to collect from the managed system, ensure that you complete the following tasks before you create a system plan:

- Ensure that data in the inventory cache on the managed system is maximized and current. See Tips for maximizing data in a system plan on the HMC for more information.
- Ensure that the managed system is in the standby state or that the managed system is powered on.

**Note:** You cannot create a system plan if the managed system is in either the power-off state or the recovery state.

- Ensure that all the logical partitions are activated on the managed system from which you plan to base the new system plan.
- Ensure that you have a Resource Monitoring and Control (RMC) connection between the HMC and each logical partition. An RMC connection is required for the inventory-gathering process. The use of RMC ensures that the inventory gathering process can capture more detailed hardware information. Without RMC, for example, the inventory gathering process is not able to detect the types of disk drives installed on a managed system.

**Note:** It is possible for a logical partition to have more than one HMC to manage it. In this situation, if you want to use RMC to create a system plan, you must ensure that you create the system plan from the primary HMC that manages the logical partition because secondary HMCs cannot use RMC. To ensure that the HMC can use RMC, complete the following steps:

- 1. In the HMC navigation area, select HMC Management.
- 2. In the contents area, select **Change Network Settings**. The Customize Network Settings window appears.
- 3. Click LAN Adapters, select the appropriate adapter from the list, and click Details.
- 4. On the Basic Settings page of the LAN Adapters Details window, ensure that **Partition communication** is selected.
- **5**. On the Firewall Settings page, in the Available Applications list, select all instances of RMC, and click **Allow Incoming**, if necessary.
- 6. Click OK to close the LAN Adapter Details window.
- 7. Click **OK** to close the Customize Network Settings window.
- 8. Restart the HMC if you made any changes to these configuration settings.

For some operating systems, you might need to perform additional steps to ensure that RMC is configured and running correctly.

#### Hardware discovery process on the HMC:

Starting with the Hardware Management Console (HMC) Version 7 Release 3.2, and later, the HMC can use the hardware discovery process to capture additional information in a system plan about the hardware on a managed system.

Some systems have the capability to provide greater details about their hardware inventory through the process of hardware discovery. Hence, you can create a system plan with more extensive hardware information. By using the hardware discovery process, the HMC Version 7 Release 3.2, and later, can capture information about hardware that does not have a logical partition assignment and hardware with assignments to inactive logical partitions.

Additionally, the hardware discovery process writes hardware inventory information to a cache on the system. The hardware inventory cache ensures that a certain amount of hardware information is available on the system when you create a system plan. The HMC can use the data in this cache when you create a system plan to obtain more detailed hardware information for any logical partitions that are active at that time.

On a system that can use hardware discovery, the hardware discovery process runs whenever the system is powered on in *hardware discovery* mode. When you enable this option, the system powers on in a special mode that performs the hardware discovery process and records hardware inventory information to a cache on the system. This collected information is then available for use when you display data for I/O devices or when creating a system plan.

You also can run the hardware discovery process when you create a system plan. If the managed system is capable of hardware discovery, the Create System Plan page provides an option for running hardware discovery. By using this option called **Retrieve inactive and unallocated hardware resources**, you can capture hardware configuration information for the managed system, regardless of the state of the hardware. When using this option, the HMC uses both the data it collects from the updated inventory cache and the data it collects from the inventory gathering process as sources of information to create the system plan.

It is recommended that you use the **Retrieve inactive and unallocated hardware resources** option whenever you add or change the hardware while the new or changed hardware is deallocated from a partition. Otherwise, if the new or changed hardware is allocated to a partition, use this option to create the system plan when the partition is inactive. Doing so ensures that the inventory cache has the most current data possible.

The following figure shows how the hardware discovery process works when you select this option.

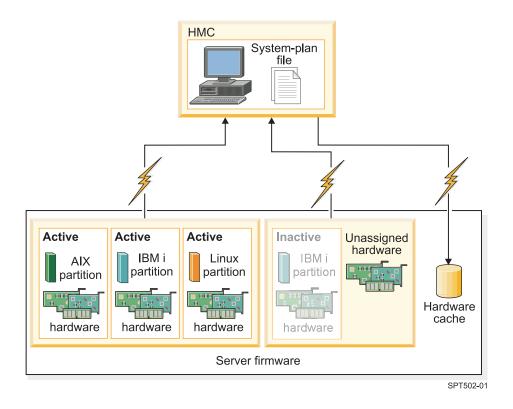

In the figure, the HMC uses the inventory gathering process to collect information about the active partitions and the hardware assigned to them. The HMC uses hardware discovery to collect information about the hardware assigned to the inactive partition and about the unassigned hardware on the system. The HMC writes all the data collected by both processes to the system plan. The data collected through hardware discovery is also written to the inventory cache on the system. The HMC uses both sources of information to create the system-plan file.

When you create a system plan and do not select the **Retrieve inactive and unallocated hardware resources** option, the HMC does not perform a new hardware discovery. Instead the HMC uses the data in the inventory cache on the system. The HMC still performs inventory gathering and retrieves hardware information for any active logical partitions on the managed server. The resulting new system plan contains the hardware information that the HMC obtained from the inventory gathering process, and hardware information that the HMC obtained from the hardware inventory cache on the system.

The following figure illustrates how the hardware discovery process works when you do not select this option.

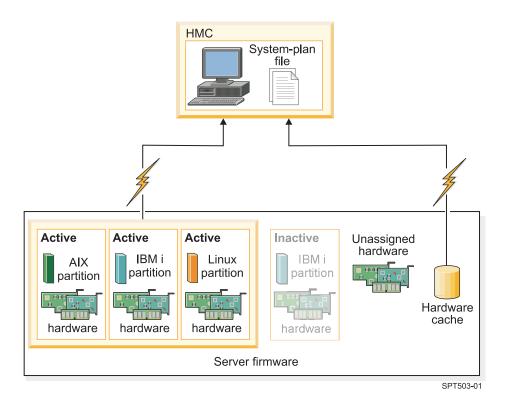

In the figure, the HMC uses the inventory gathering process only to collect information about the inactive partition and the hardware assigned to it. The HMC completes the system plan by using hardware information from the inventory cache for the active logical partitions on the managed server.

#### Requirements for hardware discovery on the HMC:

By meeting the requirements for using the hardware discovery process, you can enhance the quality and quantity of data that you collect in the system plans that you create on the Hardware Management Console (HMC).

To use the hardware discovery capability when you create a system plan, ensure that you complete the following tasks:

- Ensure that a minimum of 0.5 processor is available.
- Ensure that a minimum of 256 MB of free memory is available.

**Note:** If you do not have the minimum processor or memory available, you can meet these requirements either by shutting down one or more logical partitions or by adjusting dynamic processor and memory settings for one or more logical partitions.

• Ensure that all logical partitions on the managed system for which you want to use the hardware discovery process are inactive to maximize the information that the hardware discovery process can capture. If a logical partition is active, the hardware discovery process cannot capture new information from the logical partition and instead retrieves information about the hardware assigned to the inactive logical partition from the hardware inventory cache on the managed system.

Note: Hardware discovery does not require the use of Resource Monitoring and Control (RMC).

• Ensure that the **Power off the system after all the logical partitions are powered off** attribute for the managed system is not selected. The hardware discovery process starts partitions and powers off partitions to gather information. If the hardware discovery process powers off the only running partition on the system, the managed system powers off and system plan creation fails. To verify the setting for this system attribute, complete these steps:

- 1. In the HMC navigation area, select **Systems Management** > **Servers**.
- 2. In the Tasks area, click **Properties**. The Properties window for the selected managed system opens.
- **3**. On the **General** tab, verify that the **Power off the system after all the logical partitions are powered off** attribute is not selected, and click **OK**.

#### Tips for maximizing data in a system plan on the HMC:

By setting up your system to optimize the hardware information that you capture in a system plan that you create by using the HMC, you can ensure that your system plan provides you with the most valuable information possible.

To ensure that you get the most detailed and complete data in your system plans, follow these guidelines:

- 1. After you place all the hardware in the system and verify that any internal drive bay cabling and external SCSI cabling is correct, maximize the amount of data in the inventory cache and keep the inventory cache current on the managed system. You can perform this action in one of following ways:
  - Power on your system with the Hardware Discovery option selected. Perform this action when you initially power on the system and whenever you add, remove, or move hardware on your system when making such a change requires that you power down the system to do so.
  - When you add, remove, or move hardware and such a changed does not require that you power off the system to do so, update the cache by creating a system plan with the **Retrieve inactive and unallocated hardware resources** option selected. Create the system plan when the affected logical partitions are inactive.
- **2**. Optimize the data for your logical partitions. To optimize the amount of data collected for your logical partitions, follow these steps:
  - a. Ensure that the data in the inventory cache is maximized and is current on the managed system, as described in the first guideline.
  - b. Now, you can activate the logical partitions that you want to include in the system plan and complete the Create a system plan task *without* using the **Retrieve inactive and unallocated** hardware resources option. This action ensures that the resulting system plan contains the most detailed and current information possible for all the hardware and logical partitions on the system. Perform this task any time that you create and activate new logical partitions.

#### Troubleshooting system plan creation for the HMC

Use this information to help resolve problems that you might encounter when creating a system plan with the Hardware Management Console (HMC) Version 7 Release 3.3, and later.

Use HMC Version 7 Release 3.3, or later versions, to create system plans. These versions provide the best level of functions for capturing the highest quality and quantity of data from the managed system.

The system plan creation process writes any messages, including error messages to the /var/hsc/log/mksysplan.log. Use the information provided in this table to determine the type of problem you have and potential solutions for resolving the problem.

The following table contains information about resolving various errors that you might encounter when you create a system plan.

Table 3. Problems and solutions for system plan creation

| Problem description                                                                                                    | Corrective actions                                                                                 |  |  |  |  |  |
|----------------------------------------------------------------------------------------------------|----------------------------------------------------------------------------------------------------|--|--|--|--|--|
| The system plan that I created on my POWER7<br>processor-based server does not contain any VIOS<br>provisioning information for the logical partitions. | You cannot create a system plan with this type of information for a POWER7 processor-based server. |  |  |  |  |  |

Table 3. Problems and solutions for system plan creation (continued)

| Problem description                                                                                                    | Corrective actions                                                                                                    |
|----------------------------------------------------------------------------------------------------|----------------------------------------------------------------------------------------------------|
| The system plan that I created on my POWER7<br>processor-based server does not contain any operating<br>environment installation information.                                                                                                    | You cannot create a system plan with this type of information for a POWER7 processor-based server.                                                                                                    |
| My system plan creation on HMC 7.7.1 fails with an error<br>message similar to the following example:<br>A system plan cannot be created from or<br>deployed on the system when the system has<br>its power off policy set to power off the<br>system after all the logical partitions are<br>powered off. Set the properties for this<br>system to not power off after all the<br>partitions are powered off to create or<br>deploy the system plan.<br>This type of failure occurs during system plan creation on a<br>POWER7 processor-based server because the attribute of<br><b>Power off the system after all the logical partitions are<br/>powered off</b> is selected on the <b>General</b> tab of the Managed<br>Systems Properties page. | <ul> <li>To successfully use the hardware discovery process to create a system plan, ensure that the Power off the system after all the logical partitions are powered off attribute for the managed system is not selected.</li> <li>To verify this system attribute, complete these steps:</li> <li>1. In the HMC navigation area, select Systems Management &gt; Servers.</li> <li>2. In the Tasks area, select Properties. The Properties window for the selected managed system is displayed.</li> <li>3. On the General tab, verify that the Power off the system after all the logical partitions are powered off attribute is not selected, and click OK.</li> </ul> |
| After I created my system plan, a logical partition that I did<br>not create, with the name IOR Collection LP exists on my<br>system. How did this partition get on my system and can I<br>delete it?<br>During the hardware discovery process, a new virtual logical<br>partition named IOR Collection LP is created temporarily. This<br>partition is typically deleted by the hardware discovery<br>process before the <b>mksysplan</b> command is completed. If the<br><b>mksysplan</b> command or Create system plan task in the HMC<br>completed, and the IOR Collection LP continues to exist after<br>waiting several minutes, report the problem to the HMC<br>technical support.                                                           | <ul> <li>Contact support, and additionally perform the following steps to delete the IOR Collection LP partition:</li> <li>1. Write down the partition ID from the partition view of the system on the HMC.</li> <li>2. Open a terminal connection to the HMC, either on the HMC console or remotely.</li> <li>3. Use this command: rmsyscfg -r lpar -m <managed name="" system="">id <partition id=""></partition></managed></li> <li>4. For more information, use rmsyscfghelp for help on this command.</li> </ul>                                                                                                    |

#### **Related concepts:**

"Requirements for creating a system plan on the HMC" on page 7 To use the Hardware Management Console (HMC) to create a system plan successfully, you need to ensure that your system meets a number of prerequisite conditions.

## Importing a system plan into an HMC

You can import a system-plan file into a Hardware Management Console (HMC) from various types of media, a remote FTP site, or the computer from which you remotely access the HMC. You can then deploy the imported system plan to a system that the HMC manages.

## Before you begin

You can import a system-plan file into the HMC from any of the following locations:

- From the computer on which you remotely access the HMC.
- From various media that is mounted on the HMC, such as optical discs or USB drives.
- From a remote site by using FTP. To use this option, you must fulfill the following requirements:
  - The HMC must have a network connection to the remote site.
  - An FTP server must be active on the remote site.
  - Port 21 must be open on the remote site.

**Note:** You cannot import a system plan that has an identical name to any system plan that is available on the HMC.

To import a system-plan file, you must be a super administrator. For more information about user roles, see Managing HMC users and tasks.

## About this task

To import a system-plan file into the HMC, complete the following steps:

## Procedure

- 1. In the navigation area of the HMC, select **System Plans**.
- 2. In the tasks area, select Import System Plan. The Import System Plan window opens.
- **3**. Select the source of the system-plan file that you want to import. Use the following table to complete the appropriate steps for importing the system plan from the selected source location of the file.

| Source of the system plan to import | Complete the following steps:                                                                                                    |
|-------------------------------------|----------------------------------------------------------------------------------------------------|
| This computer                       | <ol> <li>Select Import from this computer to the HMC.</li> <li>Click Import to display the Upload File window.</li> <li>Click Browse.</li> <li>Select the system-plan file that you want to import</li> </ol>                                                                                                    |
|                                     | <ul><li>and click Open.</li><li>5. Click OK to upload the file.</li></ul>                                                                                                    |
| Media                               | <ol> <li>Select Import from media.</li> <li>In the System plan file name field, enter the name of the system-plan file.<br/>Note: The name of the system-plan file must end with the .sysplan file name suffix and can use alphanumeric characters only.</li> </ol>                                                                                             |
|                                     | <ul> <li>3. In the Sub-directory on media field, enter the path in which the system-plan file is located on the media.</li> <li>Note: Specify the subdirectory location only, rather than the fully qualified path and file name.</li> </ul>                                                                                                    |
|                                     | 4. Click <b>Import</b> to display the Select Media Device window.                                                                                                    |
|                                     | <ol> <li>Select the media that contains the system-plan file<br/>that you want to import.</li> <li>Note: Ensure that you know the name of the device<br/>that you want to select. For example, /media/sda1 is<br/>typically the default device name for the USB drive<br/>on most systems. However, device names can vary<br/>from system to system.</li> </ol> |
|                                     | 6. Click OK.                                                                                                    |

| Source of the system plan to import | Complete the following steps:                                                                                                    |
|-------------------------------------|----------------------------------------------------------------------------------------------------|
| Remote FTP site                     | 1. Select Import from a remote FTP site.                                                                                                    |
|                                     | <ol> <li>In the System plan file name field, enter the name of the system-plan file.</li> <li>Note: The name of the system-plan file must end with the .sysplan file name suffix and can use alphanumeric characters only.</li> </ol> |
|                                     | 3. In the <b>Remote site hostname</b> field, enter the host name or IP address of the remote FTP site.                                                                                                    |
|                                     | 4. In the <b>User ID</b> field, enter the user ID to use to access the remote FTP site.                                                                                                    |
|                                     | 5. In the <b>Password</b> field, enter the password to use to access the remote FTP site.                                                                                                    |
|                                     | 6. In the <b>Remote directory</b> field, enter the path in which the system-plan file is located on the remote FTP site. If you do not enter a path, the HMC uses the default path specified on the remote FTP site.                  |

4. Click **Import**. If the HMC returns an error, return to the Import System Plan window and verify that the information you entered is correct. If necessary, click **Cancel**, return to step 2, and redo the procedure, ensuring that the information you specify at each step is correct.

## What to do next

When you complete the process of importing the system-plan file, you can deploy the system plan in the system-plan file to a system that the HMC manages. If you imported the system-plan file from media, you can unmount the media by using the **umount** command from the HMC command-line interface.

**Note:** As an alternative to the HMC web-user interface, you can use the following methods to import a system plan:

- Run the **cpsysplan** command from the HMC command-line interface.
- Run the **cpsysplan** command from the Systems Director Management Console (SDMC) command-line interface.
- Use the SDMC web-user interface.

### Related concepts:

"System plans on the HMC" on page 2

You can use system plans with the Hardware Management Console (HMC) to perform a number of high-level system management tasks.

### Related tasks:

"Creating a system plan by using the HMC" on page 5

You can use the Hardware Management Console (HMC) to create a system plan, based on an existing system configuration, and then deploy that system plan to other managed systems.

"Deleting a system plan from an HMC" on page 25

Removing a system plan from the Hardware Management Console (HMC) does not undo any partition or hardware configuration changes that occurred if the specified system plan was deployed on a managed system.

"Deploying a system plan by using the HMC"

You can use the Hardware Management Console (HMC) to deploy all or part of a system plan to a managed system.

"Exporting a system plan from an HMC" on page 22

You can export a system-plan file from a Hardware Management Console (HMC) to various types of media, to a remote FTP site, or to the computer from which you remotely access the HMC.

"Viewing a system plan on an HMC" on page 24

You can use the System Plan Viewer on the Hardware Management Console (HMC) to view a system plan.

## **Related information**:

Managing HMC users and tasks

Importing a system plan into an SDMC

# Deploying a system plan by using the HMC

You can use the Hardware Management Console (HMC) to deploy all or part of a system plan to a managed system.

## Before you begin

When you deploy a system plan, the HMC creates logical partitions on the managed system according to the specifications in the system plan.

You do not have to deploy a system plan in its entirety. Instead, you can partially deploy a system plan on the target system by selecting the logical partitions in the plan to deploy. You can run the Deploy System Plan Wizard again at another time to deploy the remainder of the logical partitions in the system plan.

**Note:** HMC Version 7 Release 7.1, and later, does not support Virtual I/O Server (VIOS) provisioning and operating environment installation for POWER7 processor-based servers when you deploy a system plan.

Before you deploy a system plan, complete the following tasks:

- Ensure that the system-plan file exists on the HMC. If the system-plan file does not exist on the HMC, you must import the system-plan file into the HMC. For instructions, see Importing a system plan into an HMC.
- Ensure that you meet all the appropriate requirements for deploying the system plan. See System plan deployment requirements for more information.

## About this task

To deploy a system plan on a managed system by using the HMC, complete the following steps:

## Procedure

- 1. In the navigation area of the HMC, select System Plans.
- 2. In the contents area, select the system plan that you want to deploy.
- 3. Select Tasks > Deploy system plan. The Deploy System Plan Wizard starts.
- 4. On the Welcome page, complete the following steps:
  - a. Select the system-plan file that contains the system plan that you want to deploy.
  - b. Select the managed system to which you want to deploy the system plan and click **Next**. If the system plan does not match the managed system to which you want to deploy the plan, the wizard displays a window with this information. Click **OK** to continue, or **Cancel** to select a different system plan.

**Note:** If the system-plan file contains multiple system plans, the wizard provides a step so that you can select a specific system plan from the file. The wizard does not provide this step unless there is more than one system plan in the specified file.

- 5. On the Validation page, complete the following steps:
  - a. Wait for the wizard to validate the managed system and its hardware against the system plan. The validation process can take several minutes.
  - b. If the validation process completes successfully, click Next.
  - c. If the validation process fails, correct the problems that the error messages indicate, click **Cancel** to exit the wizard, and restart this procedure from the beginning. To help you correct any validation problems, you might want to create a system plan that is based on the current configuration of the managed system. By using such a system plan, you can compare the system plan that you want to deploy with the current configuration of the managed system. You can do this by using the Create System Plan task in the HMC, or by running the following command from the HMC command line:

mksysplan -m name\_of\_managed\_system -f name\_of\_new\_system\_plan.sysplan

This action creates a system plan that you can view and compare to the old system plan to help diagnose any problems.

- 6. Optional: On the Partition Deployment page, if you do not want to create all the logical partitions, partition profiles, virtual adapter types, or virtual adapters in the system plan, clear the boxes in the **Deploy** column next to the logical partitions, partition profiles, virtual adapter types, or virtual adapters that you do not want to create. Virtual serial adapters are required in virtual slots 0 and 1 for each logical partition. You cannot create the logical partition unless you create these virtual serial adapters.
- 7. On the Summary page, review the system deployment step order and click **Finish**. The HMC uses the system plan to create the specified logical partitions. This process can take several minutes.

## What to do next

After you finish deploying the system plan, install operating environments and software on the logical partitions.

**Note:** As an alternative to the HMC web-user interface, you can use the Systems Director Management Console (SDMC) web-user interface to deploy a system plan.

#### **Related concepts:**

"System plans on the HMC" on page 2

You can use system plans with the Hardware Management Console (HMC) to perform a number of high-level system management tasks.

"System plan validation for the HMC" on page 20

You deploy a system plan to a system that is managed by a Hardware Management Console (HMC) managed system by using the System Plan Deployment Wizard. The wizard validates the information in the system plan against the configuration of the managed system before beginning the deployment process.

#### Related tasks:

"Creating a system plan by using the HMC" on page 5

You can use the Hardware Management Console (HMC) to create a system plan, based on an existing system configuration, and then deploy that system plan to other managed systems.

"Deleting a system plan from an HMC" on page 25

Removing a system plan from the Hardware Management Console (HMC) does not undo any partition or hardware configuration changes that occurred if the specified system plan was deployed on a managed system.

"Exporting a system plan from an HMC" on page 22

You can export a system-plan file from a Hardware Management Console (HMC) to various types of media, to a remote FTP site, or to the computer from which you remotely access the HMC.

"Importing a system plan into an HMC" on page 14

You can import a system-plan file into a Hardware Management Console (HMC) from various types of media, a remote FTP site, or the computer from which you remotely access the HMC. You can then deploy the imported system plan to a system that the HMC manages.

"Viewing a system plan on an HMC" on page 24

You can use the System Plan Viewer on the Hardware Management Console (HMC) to view a system plan.

#### **Related information**:

Managing HMC users and tasks

Deploying a system plan by using the SDMC

## Requirements for deploying a system plan on the HMC

To use the Hardware Management Console (HMC) to deploy a system plan successfully, you must ensure that your system meets the prerequisite conditions.

To deploy or to create a system plan successfully, you must ensure that your system meets the requirements in the following tables.

Table 4. Hardware validation prerequisites for system plan deployment

| Prerequisite | Description                                                                                                    |
|--------------|----------------------------------------------------------------------------------------------------|
| System setup | Delete the logical partition that was provided with your server, and delete any other logical partition that is not in the system plan. For instructions, see Deleting a logical partition. The name of the logical partition that was provided with the server is the serial number of the managed system, and the name of the partition profile is default_profile. |

Table 4. Hardware validation prerequisites for system plan deployment (continued)

| Prerequisite | Description                                                                                                    |
|--------------|----------------------------------------------------------------------------------------------------|
| adapter      | Locate the physical disk I/O adapters that belong to each logical partition. Verify that the disk drives that are attached to these physical I/O adapters support the configuration for each logical partition that you want. The Deploy System Plan Wizard only validates that the physical disk I/O adapters match the system plan. It does not validate that the disk drives are configured for the physical disk I/O adapters. If you are deploying a system plan that you created by using the HMC, verify that the hardware and cabling on the target system is identical to that on the source system.<br>If the system plan includes a storage area network (SAN) or fibre channel adapters, ensure that the adapters are cabled and that the SAN is configured. |

If you meet all the listed prerequisite conditions and system plan deployment is failing with a specific type of problem, see the troubleshooting topics to determine the possible nature of the problem and potential actions that you can take to resolve it.

#### Related concepts:

"Troubleshooting system plan deployment for an HMC" on page 22

Use the following information to help resolve problems that you might encounter when deploying a system plan with the Hardware Management Console (HMC) Version 7.3.3, and later.

## System plan validation for the HMC

You deploy a system plan to a system that is managed by a Hardware Management Console (HMC) managed system by using the System Plan Deployment Wizard. The wizard validates the information in the system plan against the configuration of the managed system before beginning the deployment process.

The Deploy System Plan wizard validates the system plan before deployment to ensure that it can be deployed successfully. The wizard validates the system plan in two phases. The first phase of the validation process is hardware validation. During this phase, the wizard validates that the processors, memory, and I/O adapters that are available on the managed system match or exceed those that the system plan specifies. The wizard also validates that the hardware placement on the managed system matches the hardware placement that the system plan specifies.

The second phase of the validation process is partition validation. During this phase, the wizard validates that the logical partitions on the managed system match the logical partitions in the system plan.

If any step in the partition validation process fails for the system plan, validation of the entire system plan fails.

#### **Related concepts:**

"System plans on the HMC" on page 2

You can use system plans with the Hardware Management Console (HMC) to perform a number of high-level system management tasks.

"Troubleshooting system plan deployment for an HMC" on page 22

Use the following information to help resolve problems that you might encounter when deploying a system plan with the Hardware Management Console (HMC) Version 7.3.3, and later.

#### Related tasks:

"Deploying a system plan by using the HMC" on page 17 You can use the Hardware Management Console (HMC) to deploy all or part of a system plan to a managed system.

#### Hardware validation on the HMC:

During the hardware validation process, the HMC compares the hardware information in the system plan with the hardware available on the managed system to ensure that the system plan can deploy successfully to the target managed system.

When validating the hardware on the managed system, the HMC compares the following information from the system plan with the hardware available on the managed system:

- Processor and memory amounts
- Physical I/O adapter placement

The hardware described in the system plan passes validation if it matches the hardware specified by the managed system. The hardware on the managed system can contain resources in addition to those resources specified in the system plan and still pass validation. However, the hardware on the managed system must at least match the hardware specified in the system plan.

**Note:** With HMC Version 7 Release 7.4.0, or later, the System Planning Tool (SPT) stores detailed information about I/O adapters. During the hardware validation process, this information is used to obtain more accurate validation of the hardware.

For example, a system plan specifies a server with two processors, 8 GB of memory, and a specific placement of physical I/O adapters within the system unit. A server that contains two processors, 16 GB of memory, a matching placement of physical I/O adapters within the system unit, and an expansion unit with additional physical I/O adapters would allow the system to pass validation. A server that contains 4 GB of memory can cause the system to fail validation. A system plan can also fail validation if the system plan specifies one type of physical I/O adapter in a slot but the actual system unit has a different type of physical I/O adapter in that slot. However, if the system plan specifies an empty slot, the validation allows any type of physical I/O adapter to be in that slot on the actual system.

The HMC does not validate the disk drives that are attached to physical I/O adapters against the disk drives specified in the system plan. You must ensure that the disk drives installed in the managed system support the logical partition configuration that you want. Embedded devices automatically pass hardware validation because they are embedded into the system and cannot be removed.

#### Partition validation on the HMC:

During the partition validation process, the HMC compares the logical partition information in the system plan with any existing logical partitions on the managed system to ensure that the system plan can deploy successfully to the target managed system.

Any existing logical partition found on the managed system must appear in the system plan and must match the system plan as it appears on the managed system. For example, hardware on the managed system that is referenced by the actual partition must at least match the hardware referenced by that same partition in the system plan. When validating an existing logical partition, the HMC validates the following items for that logical partition:

- 1. Whether a logical partition in the system plan has the same partition ID and name as the existing logical partition specified in the machine default configuration.
- 2. Whether an existing logical partition has partition profiles that match each partition profile specified for the logical partition in the system plan.
- **3**. Whether the partition profiles for any existing logical partitions contain the resources specified in the corresponding partition profiles in the system plan.
- 4. Whether the partition on the managed system has only those same virtual adapters and adapter types (and that they use the same adapter ports) as those specified for the partition in the system plan.

For example, if the server has an existing logical partition with a partition ID 1, the HMC examines the logical partition in the system plan that has a partition ID of 1. If this logical partition exists and has a partition profile that is named SUPPORT, the HMC looks at the existing logical partition to see if it also

has a partition profile that is named SUPPORT. If so, the HMC verifies that the resources specified in the SUPPORT partition profile in the system plan are contained in the SUPPORT partition profile in the existing logical partition.

When the HMC validates partition profiles, it compares the following resources in the partition profiles:

- Processor and memory amounts
- Physical I/O slot assignments

The following examples illustrate how the HMC compares resources in the partition profiles during the validation process to determine whether the system plan is valid for a managed system:

- If the SUPPORT partition profile in the system plan specifies 2 GB of memory and the SUPPORT partition profile for the existing logical partition specifies 3 GB of memory, the amount of memory is valid.
- If the SUPPORT partition profile in the system plan specifies 4 GB of memory and the SUPPORT partition profile for the existing logical partition specifies 3 GB of memory, the amount of memory is not valid.
- If physical I/O slot P1 is assigned to the SUPPORT partition profile in the system plan but not to the SUPPORT partition profile for the existing logical partition, the physical slot assignment is not valid.
- If physical I/O slot P2 is not assigned to the SUPPORT partition profile in the system plan, it does not matter whether slot P2 is assigned to the SUPPORT partition profile for the existing logical partition.

## Troubleshooting system plan deployment for an HMC

Use the following information to help resolve problems that you might encounter when deploying a system plan with the Hardware Management Console (HMC) Version 7.3.3, and later.

The system plan deployment process writes any messages, including error messages to the /var/hsc/log/iqzdtrac.trm file or to the /var/hsc/log/deploy\_validation.log file if there are validation errors.

When you deploy a system plan, the validation process checks the information in the system plan with the configuration of the managed system. Some differences between the plan and the system can result in either hardware or partition validation errors. To deploy the system plan successfully, you must either change the system plan or change the target managed system.

#### **Related concepts:**

"Requirements for deploying a system plan on the HMC" on page 19

To use the Hardware Management Console (HMC) to deploy a system plan successfully, you must ensure that your system meets the prerequisite conditions.

"System plan validation for the HMC" on page 20

You deploy a system plan to a system that is managed by a Hardware Management Console (HMC) managed system by using the System Plan Deployment Wizard. The wizard validates the information in the system plan against the configuration of the managed system before beginning the deployment process.

## Exporting a system plan from an HMC

You can export a system-plan file from a Hardware Management Console (HMC) to various types of media, to a remote FTP site, or to the computer from which you remotely access the HMC.

## Before you begin

You can export a system-plan file from the HMC to any of the following locations:

- To the computer on which you remotely access the HMC.
- To media that is mounted on the HMC (such as optical discs or USB drives).

- To a remote site by using FTP. This allows you to import the system-plan file into a different HMC and deploy the system plan to a managed system with identical hardware. To use this option, you must fulfill the following requirements:
  - The HMC must have a network connection to the remote site.
  - An FTP server must be active on the remote site.
  - Port 21 must be open on the remote site.

To export a system-plan file, you must be a super administrator. For more information about user roles, see Managing HMC users and tasks.

## About this task

To export a system-plan file that is stored on the HMC, complete the following steps:

## Procedure

- 1. In the navigation area of your HMC, select **System Plans**.
- 2. In the contents area, select the system-plan file that you want to export.
- 3. Click Tasks and select Export System Plan. The Export System Plan window opens.
- 4. Select the export destination for the system plan. Use the following table to complete the appropriate steps for exporting the system plan to the selected destination location of the file.

| Export destination for the system plan | Complete the following steps:                                                                                                    |
|----------------------------------------|----------------------------------------------------------------------------------------------------|
| This computer                          | 1. Select Export to this computer from the HMC.                                                                                                    |
|                                        | 2. Click Export to display the Save File window.                                                                                                    |
|                                        | <b>3</b> . Click the file name link and use the save file function of your browser to save the file to a location on your local file system.                                                                                      |
|                                        | 4. Click <b>OK</b> to close the window after you have saved the file.                                                                                                    |
| Media                                  | 1. Select Export to media.                                                                                                    |
|                                        | 2. In the <b>Sub-directory on media</b> field, enter the path on the media to which to export the system-plan file. <b>Note:</b> Specify the subdirectory location only, rather than the fully qualified path and file name.      |
|                                        | <b>3</b> . Click <b>Export</b> to display the Select Media Device window.                                                                                                    |
|                                        | 4. Select the media to which you want to export the system plan file.                                                                                                    |
|                                        | 5. Click OK.                                                                                                    |
| Remote FTP site                        | 1. Select Export to a remote site.                                                                                                    |
|                                        | 2. Enter the host name or IP address of the remote FTP site into the <b>Remote site hostname</b> field.                                                                                                    |
|                                        | <b>3.</b> Enter the user ID to use to access the remote FTP site into the <b>User ID</b> field.                                                                                                    |
|                                        | 4. Enter the password to use to access the remote FTP site into the <b>Password</b> field.                                                                                                    |
|                                        | 5. Enter the path to which you want to export the system-plan file into the <b>Remote directory</b> field. If you do not enter a path, the HMC exports the system-plan file to the default path specified on the remote FTP site. |

**5**. Click **Export**. If the HMC returns an error, verify that the information you entered in this window is correct. If necessary, click **Cancel**, return to step 3, and redo the procedure, ensuring that the information you specify at each step is correct.

## What to do next

If you exported the system-plan file to media, you can unmount the media by using the **umount** command from the HMC command-line interface. You can then import the system-plan file into a different HMC so that you can deploy the system plan to systems that the other HMC manages.

**Note:** As an alternative to the HMC web-user interface, you can use the following methods to export a system plan:

- Run the **cpsysplan** command from the HMC command-line interface.
- Run the **cpsysplan** command from the Systems Director Management Console (SDMC) command-line interface.
- Use the SDMC web-user interface.

#### Related concepts:

"System plans on the HMC" on page 2

You can use system plans with the Hardware Management Console (HMC) to perform a number of high-level system management tasks.

#### Related tasks:

"Creating a system plan by using the HMC" on page 5

You can use the Hardware Management Console (HMC) to create a system plan, based on an existing system configuration, and then deploy that system plan to other managed systems.

"Deleting a system plan from an HMC" on page 25

Removing a system plan from the Hardware Management Console (HMC) does not undo any partition or hardware configuration changes that occurred if the specified system plan was deployed on a managed system.

"Deploying a system plan by using the HMC" on page 17

You can use the Hardware Management Console (HMC) to deploy all or part of a system plan to a managed system.

"Importing a system plan into an HMC" on page 14

You can import a system-plan file into a Hardware Management Console (HMC) from various types of media, a remote FTP site, or the computer from which you remotely access the HMC. You can then deploy the imported system plan to a system that the HMC manages.

"Viewing a system plan on an HMC"

You can use the System Plan Viewer on the Hardware Management Console (HMC) to view a system plan.

#### **Related information:**

Managing HMC users and tasks

Exporting a system plan from an SDMC

## Viewing a system plan on an HMC

You can use the System Plan Viewer on the Hardware Management Console (HMC) to view a system plan.

## About this task

The System Plan Viewer uses a navigation tree and tables to display the information in a system-plan file. The viewer includes the dynamic table-column sorting feature. The System Plan Viewer is included with the HMC so that it can be accessed from the HMC. However, you must re-enter your user ID and password before you can view the system plan.

To view a system plan from the HMC, complete the following steps:

## Procedure

- 1. From the navigation area, select **System Plans**.
- 2. In the contents area, select the system plan that you want to view.
- **3**. Click **Tasks** and select **View System Plan**. The System Plan Viewer opens in a separate browser window.

**Note:** You can also open the system plan in the System Plan Viewer by clicking the name of the system plan.

4. Enter your HMC Username and Password to log in to the System Plan Viewer.

## What to do next

**Note:** As an alternative to the HMC web-user interface, you can use the Systems Director Management Console (SDMC) web-user interface to view a system plan.

#### Related concepts:

"System plans on the HMC" on page 2

You can use system plans with the Hardware Management Console (HMC) to perform a number of high-level system management tasks.

#### **Related tasks**:

"Creating a system plan by using the HMC" on page 5

You can use the Hardware Management Console (HMC) to create a system plan, based on an existing system configuration, and then deploy that system plan to other managed systems.

"Deleting a system plan from an HMC"

Removing a system plan from the Hardware Management Console (HMC) does not undo any partition or hardware configuration changes that occurred if the specified system plan was deployed on a managed system.

"Deploying a system plan by using the HMC" on page 17

You can use the Hardware Management Console (HMC) to deploy all or part of a system plan to a managed system.

"Exporting a system plan from an HMC" on page 22

You can export a system-plan file from a Hardware Management Console (HMC) to various types of media, to a remote FTP site, or to the computer from which you remotely access the HMC.

"Importing a system plan into an HMC" on page 14

You can import a system-plan file into a Hardware Management Console (HMC) from various types of media, a remote FTP site, or the computer from which you remotely access the HMC. You can then deploy the imported system plan to a system that the HMC manages.

#### **Related information**:

Viewing a system plan on an SDMC

## Deleting a system plan from an HMC

Removing a system plan from the Hardware Management Console (HMC) does not undo any partition or hardware configuration changes that occurred if the specified system plan was deployed on a managed system.

## About this task

To remove a system plan from the HMC, complete the following steps:

## Procedure

- 1. From the navigation area, select **System Plans**.
- 2. In the contents area, select the system plan that you want to delete.
- 3. Click Tasks and select Remove System Plan. The Remove System Plans window opens.
- 4. Confirm that the system plan is the one that you want to remove and click **Remove System Plan** to delete the system plan.

## What to do next

**Note:** As an alternative to the HMC web-user interface, you can use the Systems Director Management Console (SDMC) web-user interface to delete a system plan.

## **Related concepts:**

"System plans on the HMC" on page 2

You can use system plans with the Hardware Management Console (HMC) to perform a number of high-level system management tasks.

## Related tasks:

"Creating a system plan by using the HMC" on page 5

You can use the Hardware Management Console (HMC) to create a system plan, based on an existing system configuration, and then deploy that system plan to other managed systems.

"Deploying a system plan by using the HMC" on page 17

You can use the Hardware Management Console (HMC) to deploy all or part of a system plan to a managed system.

"Exporting a system plan from an HMC" on page 22

You can export a system-plan file from a Hardware Management Console (HMC) to various types of media, to a remote FTP site, or to the computer from which you remotely access the HMC.

"Importing a system plan into an HMC" on page 14

You can import a system-plan file into a Hardware Management Console (HMC) from various types of media, a remote FTP site, or the computer from which you remotely access the HMC. You can then deploy the imported system plan to a system that the HMC manages.

"Viewing a system plan on an HMC" on page 24

You can use the System Plan Viewer on the Hardware Management Console (HMC) to view a system plan.

## **Related information**:

Deleting a system plan from an SDMC

# **Notices**

This information was developed for products and services offered in the U.S.A.

The manufacturer may not offer the products, services, or features discussed in this document in other countries. Consult the manufacturer's representative for information on the products and services currently available in your area. Any reference to the manufacturer's product, program, or service is not intended to state or imply that only that product, program, or service may be used. Any functionally equivalent product, program, or service that does not infringe any intellectual property right of the manufacturer may be used instead. However, it is the user's responsibility to evaluate and verify the operation of any product, program, or service.

The manufacturer may have patents or pending patent applications covering subject matter described in this document. The furnishing of this document does not grant you any license to these patents. You can send license inquiries, in writing, to the manufacturer.

For license inquiries regarding double-byte character set (DBCS) information, contact the Intellectual Property Department in your country or send inquiries, in writing, to the manufacturer.

The following paragraph does not apply to the United Kingdom or any other country where such provisions are inconsistent with local law: THIS INFORMATION IS PROVIDED "AS IS " WITHOUT WARRANTY OF ANY KIND, EITHER EXPRESS OR IMPLIED, INCLUDING, BUT NOT LIMITED TO, THE IMPLIED WARRANTIES OF NON-INFRINGEMENT, MERCHANTABILITY OR FITNESS FOR A PARTICULAR PURPOSE. Some states do not allow disclaimer of express or implied warranties in certain transactions, therefore, this statement may not apply to you.

This information could include technical inaccuracies or typographical errors. Changes are periodically made to the information herein; these changes will be incorporated in new editions of the publication. The manufacturer may make improvements and/or changes in the product(s) and/or the program(s) described in this publication at any time without notice.

Any references in this information to websites not owned by the manufacturer are provided for convenience only and do not in any manner serve as an endorsement of those websites. The materials at those websites are not part of the materials for this product and use of those websites is at your own risk.

The manufacturer may use or distribute any of the information you supply in any way it believes appropriate without incurring any obligation to you.

Licensees of this program who wish to have information about it for the purpose of enabling: (i) the exchange of information between independently created programs and other programs (including this one) and (ii) the mutual use of the information which has been exchanged, should contact the manufacturer.

Such information may be available, subject to appropriate terms and conditions, including in some cases, payment of a fee.

The licensed program described in this document and all licensed material available for it are provided by IBM<sup>®</sup> under terms of the IBM Customer Agreement, IBM International Program License Agreement, IBM License Agreement for Machine Code, or any equivalent agreement between us.

Any performance data contained herein was determined in a controlled environment. Therefore, the results obtained in other operating environments may vary significantly. Some measurements may have been made on development-level systems and there is no guarantee that these measurements will be the

same on generally available systems. Furthermore, some measurements may have been estimated through extrapolation. Actual results may vary. Users of this document should verify the applicable data for their specific environment.

Information concerning products not produced by this manufacturer was obtained from the suppliers of those products, their published announcements or other publicly available sources. This manufacturer has not tested those products and cannot confirm the accuracy of performance, compatibility or any other claims related to products not produced by this manufacturer. Questions on the capabilities of products not produced by this manufacturer should be addressed to the suppliers of those products.

All statements regarding the manufacturer's future direction or intent are subject to change or withdrawal without notice, and represent goals and objectives only.

The manufacturer's prices shown are the manufacturer's suggested retail prices, are current and are subject to change without notice. Dealer prices may vary.

This information is for planning purposes only. The information herein is subject to change before the products described become available.

This information contains examples of data and reports used in daily business operations. To illustrate them as completely as possible, the examples include the names of individuals, companies, brands, and products. All of these names are fictitious and any similarity to the names and addresses used by an actual business enterprise is entirely coincidental.

#### COPYRIGHT LICENSE:

This information contains sample application programs in source language, which illustrate programming techniques on various operating platforms. You may copy, modify, and distribute these sample programs in any form without payment to the manufacturer, for the purposes of developing, using, marketing or distributing application programs conforming to the application programming interface for the operating platform for which the sample programs are written. These examples have not been thoroughly tested under all conditions. The manufacturer, therefore, cannot guarantee or imply reliability, serviceability, or function of these programs.

Each copy or any portion of these sample programs or any derivative work, must include a copyright notice as follows:

© (your company name) (year). Portions of this code are derived from IBM Corp. Sample Programs. © Copyright IBM Corp. \_enter the year or years\_.

If you are viewing this information in softcopy, the photographs and color illustrations may not appear.

## Trademarks

IBM, the IBM logo, and ibm.com are trademarks or registered trademarks of International Business Machines Corp., registered in many jurisdictions worldwide. Other product and service names might be trademarks of IBM or other companies. A current list of IBM trademarks is available on the web at Copyright and trademark information at www.ibm.com/legal/copytrade.shtml.

Linux is a registered trademark of Linus Torvalds in the United States, other countries, or both.

## **Terms and conditions**

Permissions for the use of these publications are granted subject to the following terms and conditions.

**Applicability:** These terms and conditions are in addition to any terms of use for the manufacturer website.

**Personal Use:** You may reproduce these publications for your personal, noncommercial use provided that all proprietary notices are preserved. You may not distribute, display or make derivative works of these publications, or any portion thereof, without the express consent of the manufacturer.

**Commercial Use:** You may reproduce, distribute and display these publications solely within your enterprise provided that all proprietary notices are preserved. You may not make derivative works of these publications, or reproduce, distribute or display these publications or any portion thereof outside your enterprise, without the express consent of the manufacturer.

**Rights:** Except as expressly granted in this permission, no other permissions, licenses or rights are granted, either express or implied, to the Publications or any information, data, software or other intellectual property contained therein.

The manufacturer reserves the right to withdraw the permissions granted herein whenever, in its discretion, the use of the publications is detrimental to its interest or, as determined by the manufacturer, the above instructions are not being properly followed.

You may not download, export or re-export this information except in full compliance with all applicable laws and regulations, including all United States export laws and regulations.

THE MANUFACTURER MAKES NO GUARANTEE ABOUT THE CONTENT OF THESE PUBLICATIONS. THE PUBLICATIONS ARE PROVIDED "AS-IS" AND WITHOUT WARRANTY OF ANY KIND, EITHER EXPRESSED OR IMPLIED, INCLUDING BUT NOT LIMITED TO IMPLIED WARRANTIES OF MERCHANTABILITY, NON-INFRINGEMENT, AND FITNESS FOR A PARTICULAR PURPOSE.

Printed in USA